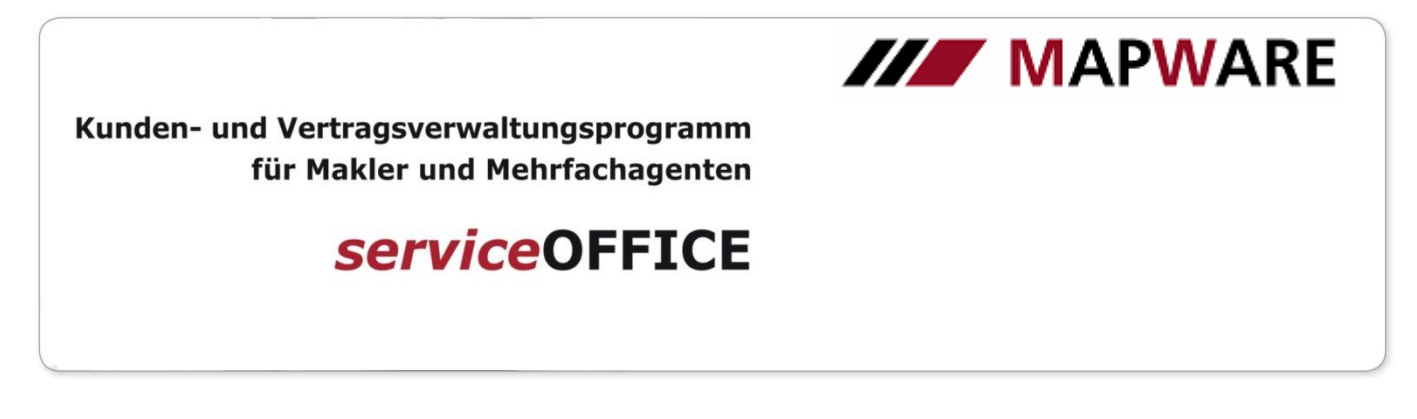

## Beschreibung des Registers "Beratungen" in der Kundenmaske

Das Register Beratungen liefert einen Überblick über sämtliche Beratungsvorgänge des Kunden mit den dazugehörigen Dokumenten und Verträgen und somit eine strukturierte und chronologische Dokumentation Ihrer Beratungsvorgänge mit Titel und Datum.

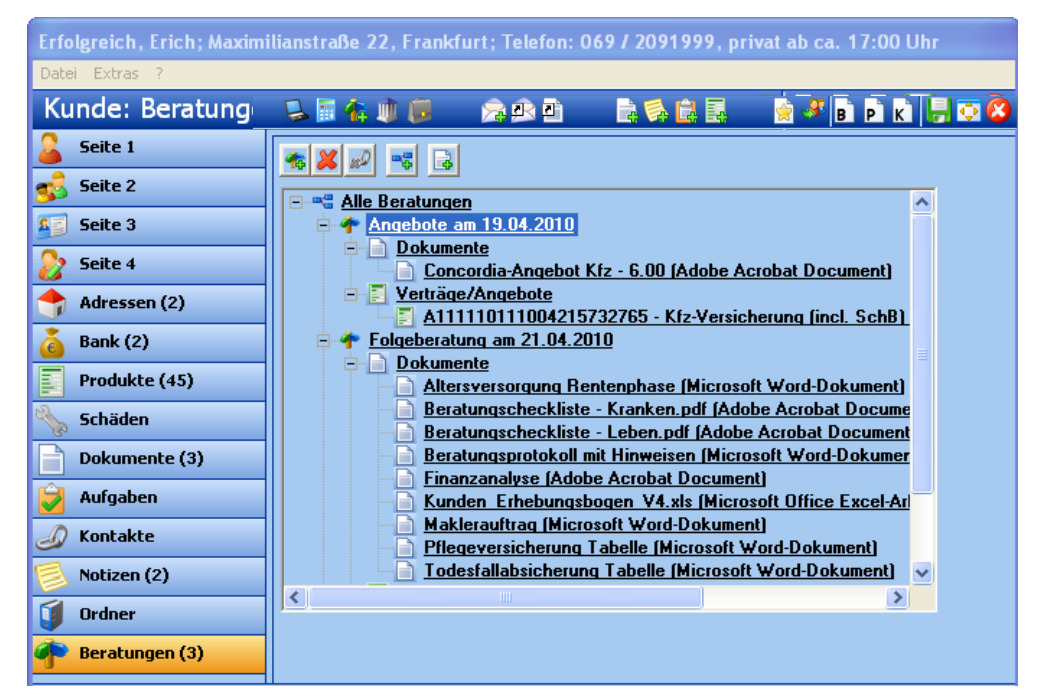

1. Einen neuen Beratungsvorgang legen Sie an, indem Sie beim Kunden unter Beratungen die Schaltfläche betätigen. Vergeben Sie einen entsprechenden Titel und ein Datum.

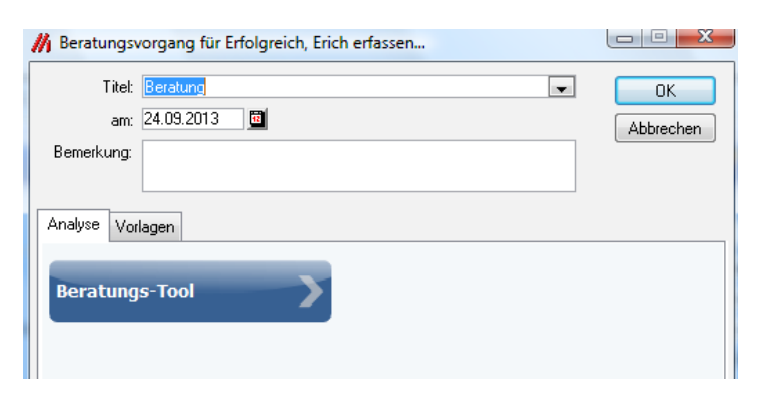

11

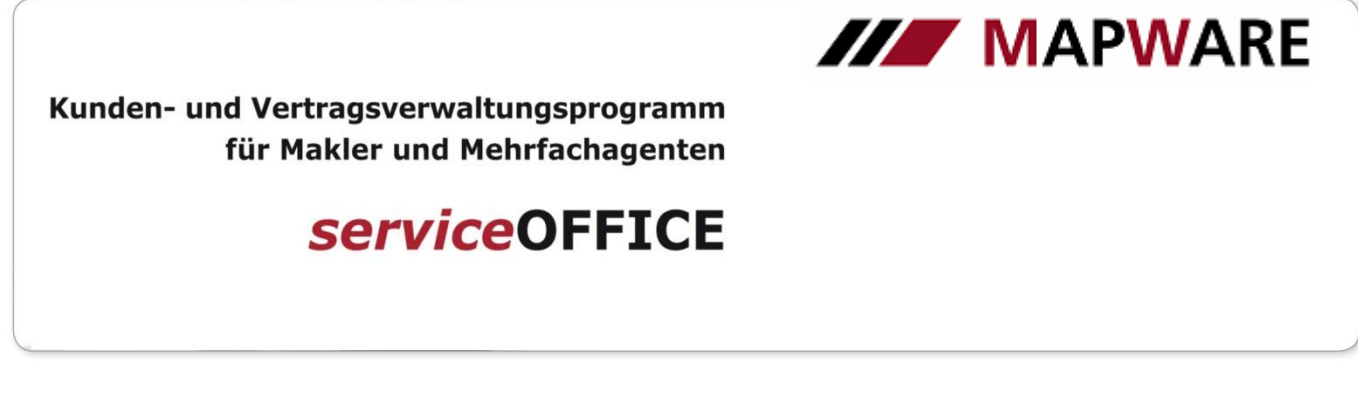

 Hinter der Lasche Analyse finden Sie das integrierte Analyse- und Beratungstool, das Sie bei der Aufdeckung von Versorgungslücken Ihrer Kunden und der Dokumentation der Beratung entsprechend unterstützt. Die durchgeführte Finanzanalyse wird als pdf-Dokument beim Beratungsvorgang hinterlegt. Zum genauen Umgang mit dem Analyse- und Beratungstool gibt es eine eigene Dokumentation unter www.mapware.de/serviceoffice.

2. Unter Vorlagen haben Sie Zugriff auf Beratungsvorlagen und Risikoanalysebögen des Arbeitskreises EU-Vermittlerrichtlinie.

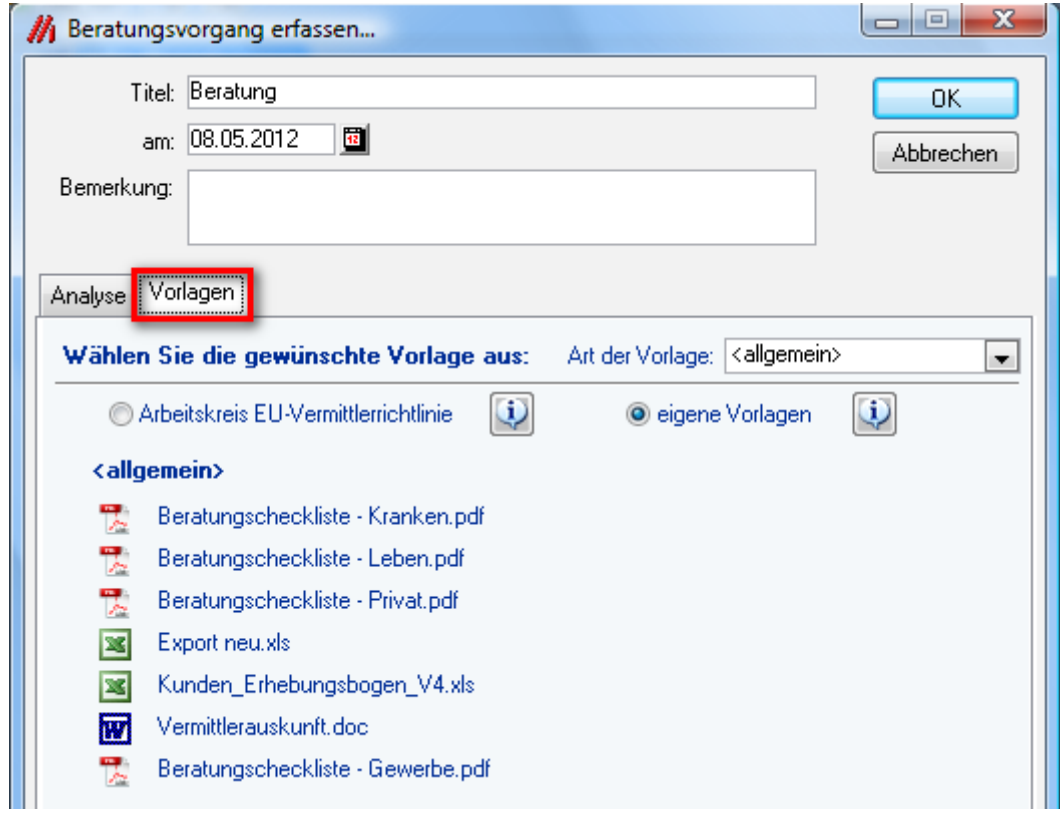

Hinweis für Anwender älterer serviceOFFICE Versionen: Vor der Einführung von serviceOFFICE 07/2012 waren im Analyse- und Beratungstool auch die Schnittstellen zu Tarif- und Vergleichsrechnern hinterlegt. Diese Funktionen finden Sie ab der Version 07/2012 in der Symbol-Leiste im Service-Modul.

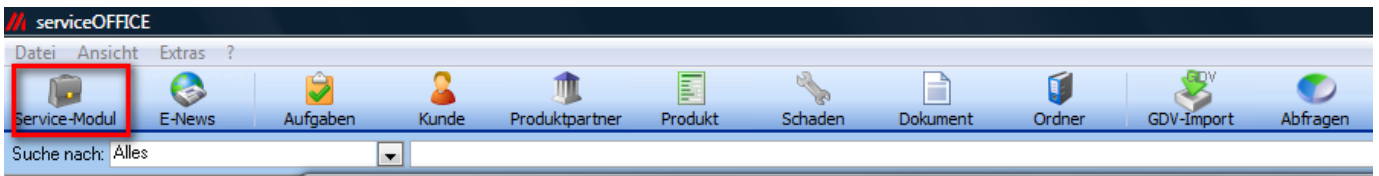